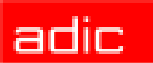

# **Installing/Removing a RMU**

The Remote Management Unit (RMU) allows you to access your Scalar $\textcircled{ }24$  library via a web browser. Follow the procedures below to install or remove the RMU. For instructions on operating the RMU, refer to the Scalar 24 *Installation and Operation Guide.* 

## **What's in the Box?**

The following is a list of items that should be included in your RMU kit.

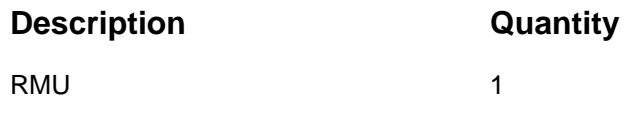

### **Installing a Remote Management Unit**

When installed, the library will detect the presence of the RMU. However, you will need to set the IP Address, Subnet Mask, and Gateway Address before the RMU will function. After you have installed the RMU, see the instructions provided in **[Configuring the RMU](#page-2-0)** on page 3 for information on configuring it.

- **Step 1** Remove the RMU from the packaging.
- **Step 2** Power down your Scalar 24 and disconnect the AC line cord from the AC source outlet.

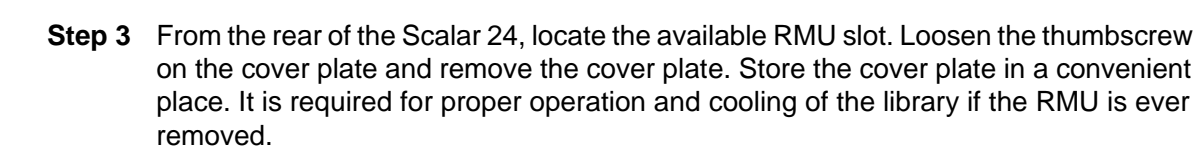

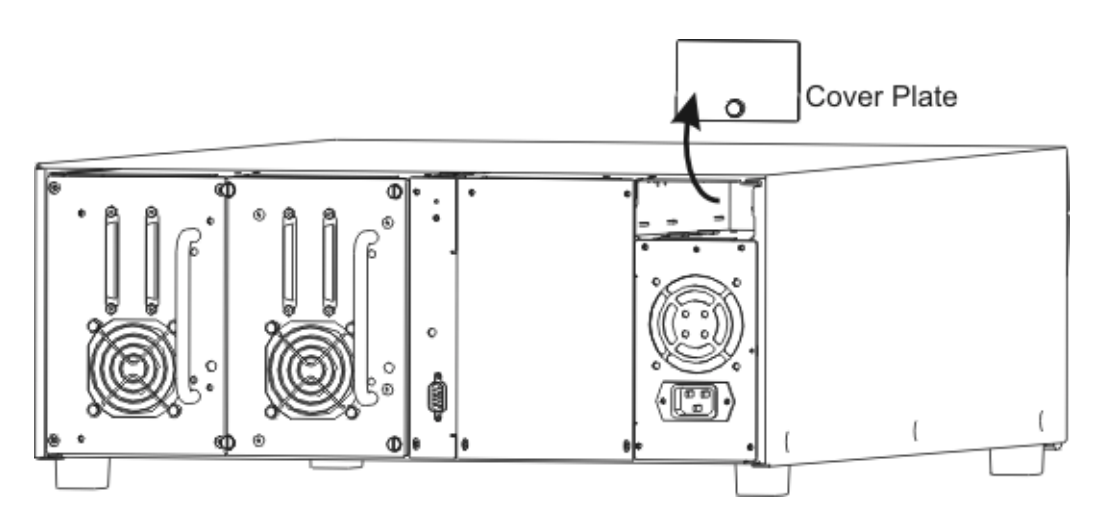

**Step 4** Slide the RMU into position and tighten the thumbscrew.

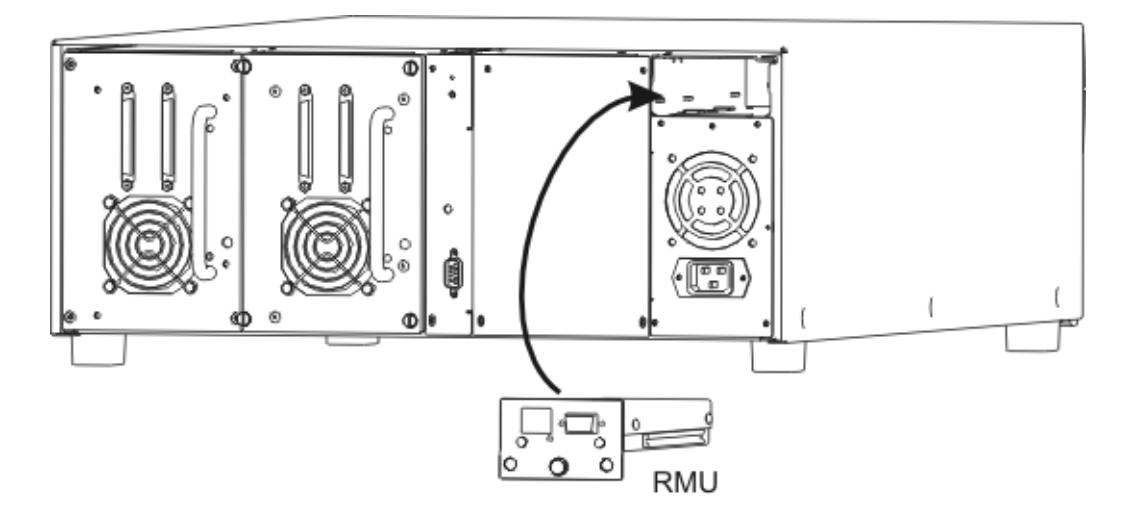

- **Step 5** Plug the power cord into a grounded electrical socket.
- **Step 6** Connect the network cable to the RMU.
- **Step 7** Power on the Scalar 24.

You must configure the RMU before it will function properly. For more information, see **[Configuring the RMU](#page-2-0)** on page 3.

adic

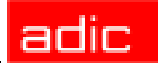

#### **Removing a Remote Management Unit**

Follow these steps to remove a Remote Management Unit.

- **Step 1** Power down the library and host.
- **Step 2** On the rear of the library, disconnect the AC line cord and SCSI cables from the library.
- **Step 3** Disconnect the network cable from the RMU.
- **Step 4** Remove the RMU by loosening the thumbscrew and pulling out the RMU.

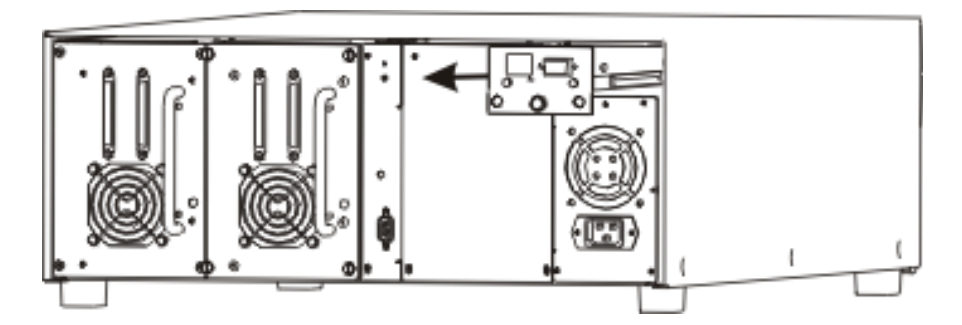

**Step 5** If you are not replacing this RMU, reinstall the cover plate you removed when you initially installed the RMU.

#### <span id="page-2-0"></span>**Configuring the RMU**

Once the RMU is installed, the System Administrator (SA) must set up the RMU for operation. Then you can set the IP Address in the Scalar 24.

#### **System Administrator Responsibilities**

The System Administrator (SA) must set up the RMU for proper operation. The SA responsibilities include establishing a network address for the RMU and establishing the Uniform Resource Locators (URL). The network address consists of an Internet Protocol (IP) address, subnet mask, and gateway IP Address. After the network address has been established, the SA should test the RMU and URL via a Web browser. Once the URL has been verified and accounts have been created, the SA can broadcast the URL address to the potential RMU users. The SA can delete users and change any user password.

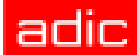

## **Setting the IP Address**

You must set the IP Address in the Scalar 24 before you can start the RMU. Follow the procedure below to configure your RMU. Alternatively, you can also configure the RMU through the Setup Wizard.

NOTE: For more information, refer to the Scalar 24 *Installation and Operation Guide*.

Path:

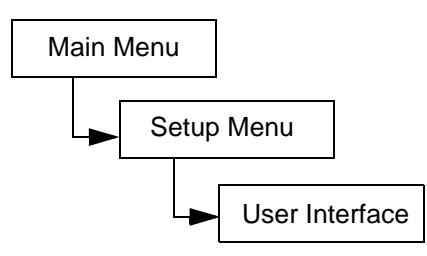

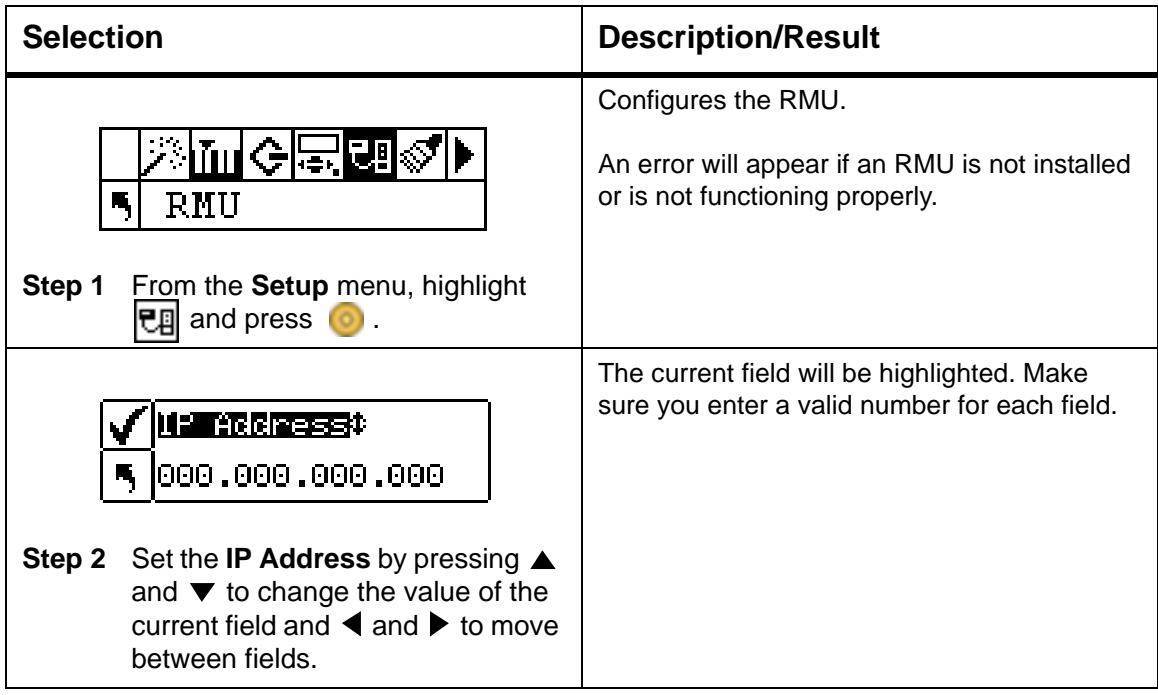

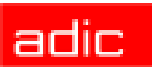

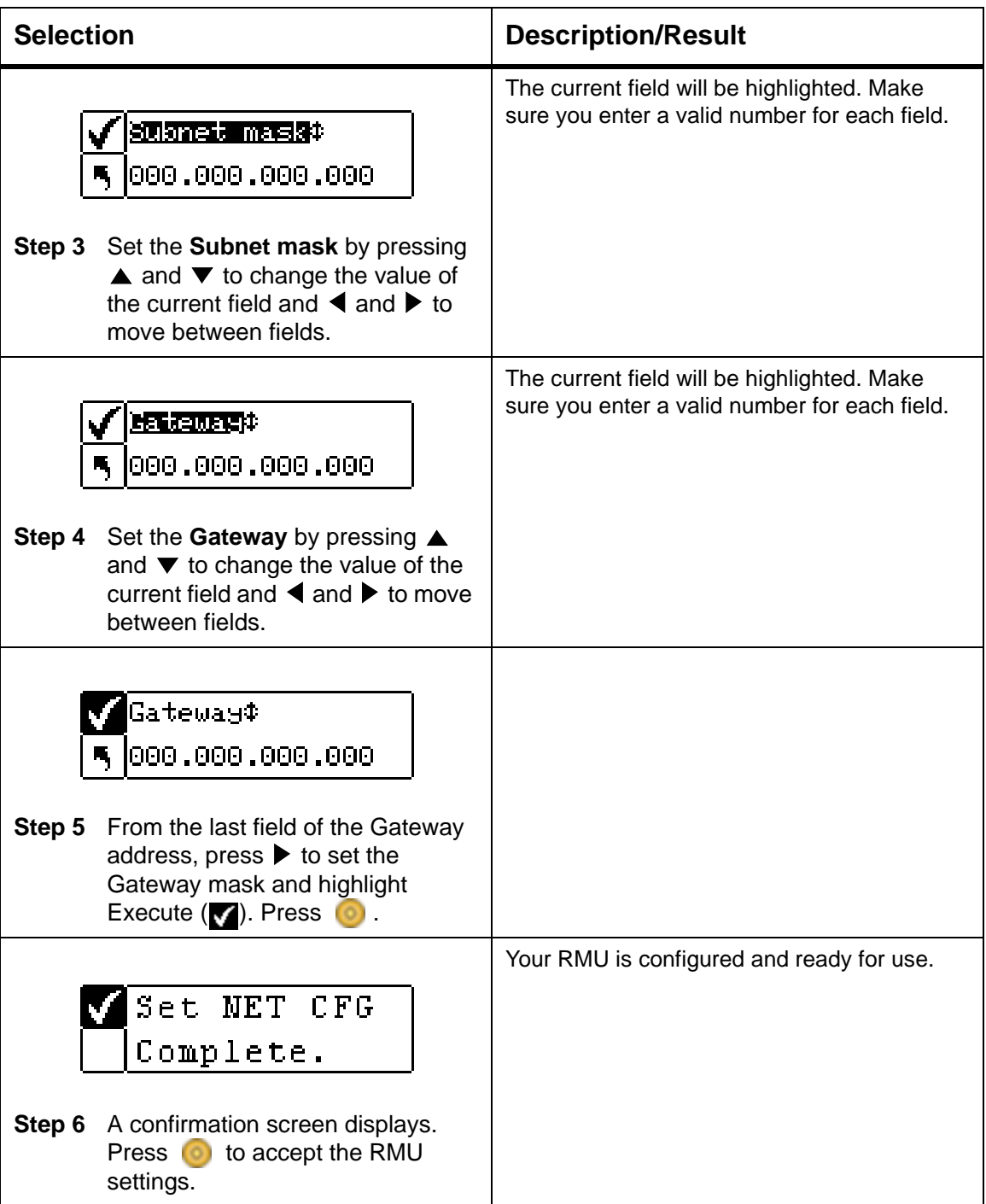

## **Starting the RMU**

Begin using the RMU by completing the following procedure.

**Step 1** Open your Web browser.

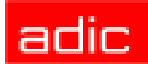

**Step 2** Point your browser to the RMU IP address, excluding any leading zeros.

For example if your IP address is 182.073.056.052 on the Operator Panel LCD, go to the following address: http://182.73.56.52

The RMU displays.